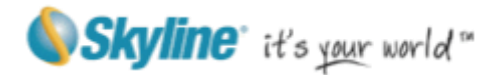

# **TerraExplorer**® Version 6.1 Release Notes

Information contained in this document is subject to change without notice and does not represent a commitment on behalf of Skyline Software Systems Inc. No part of this document may be reproduced or transmitted in any form or by any means, electronic or mechanical, including photocopying without the written permission of Skyline Software Systems Inc., 13873 Park Center Road, Suite 201 Herndon, VA 20171 USA.

Copyright © 2012 Skyline Software Systems Inc. All rights reserved.

Printed in the United States of America.

Skyline, It's your world, the Skyline logo, TerraExplorer, TerraExplorer Pro, TerraExplorer Plus, TerraDeveloper, TerraBuilder, TerraGate, SFS, and the TerraExplorer logo are trademarks of Skyline Software Systems Inc.

All other trademarks are the property of their respective holders.

Trademark names are used editorially, to the benefit of the trademark owner, with no intent to infringe on the trademark.

Protected by U. S. Patents 6111583, 6433792, 6496189, 6704017, 7551172. Other patents pending.

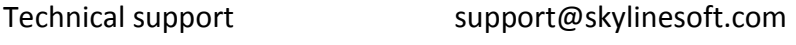

General information info@skylinesoft.com

Contact Skyline on the Internet at http://www.skylinesoft.com

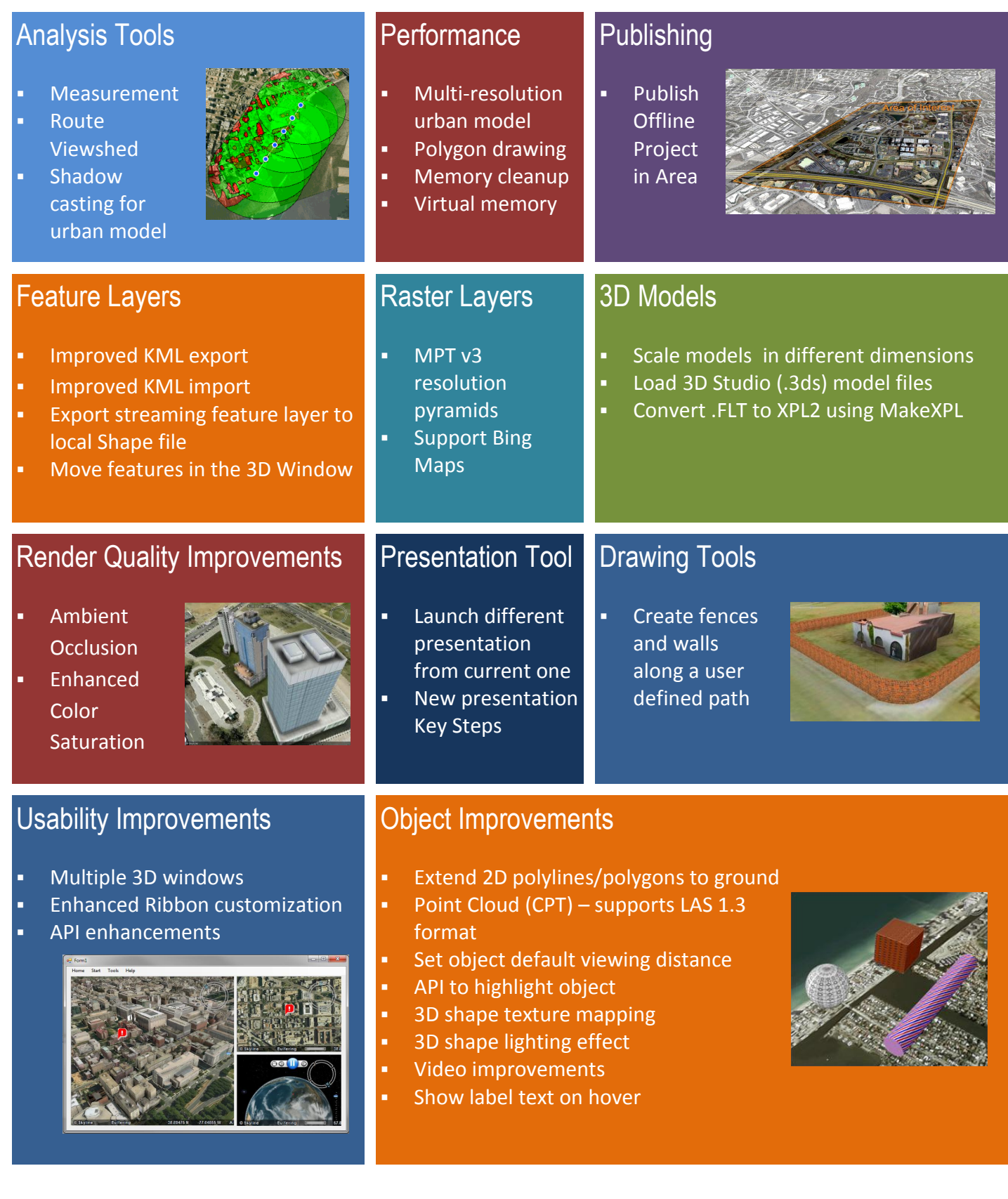

## <span id="page-2-0"></span>**Analysis Tools**

#### <span id="page-2-1"></span>**Area Measurement**

**Terrain Area** - Measure the true surface area of a selected region by taking into account terrain contours**.** 

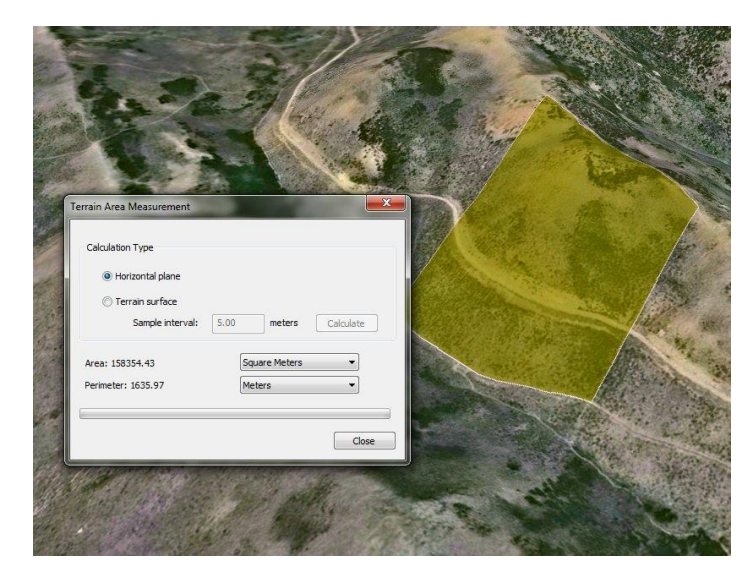

**Terrain Area Measurement**

**3D Plane Area** - Measure the area of a polygon on an arbitrary plane, such as a building window, using the 3D Plane Area tool.

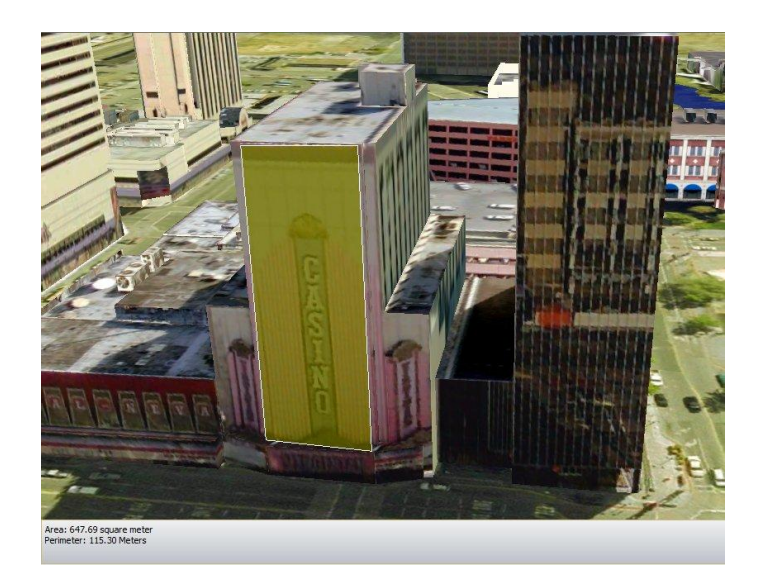

**3D Plane Area Measurement**

## <span id="page-3-0"></span>**Viewshed analysis along a route**

Expanded Viewshed capabilities enable you to determine what areas are visible from any selected point along a route. The user can define viewer height and radius of viewshed analysis. The calculated route viewshed can be displayed as:

- Individual viewshed results for each selected point along the route
- A single composite viewshed showing visible area from any of the route's waypoints
- A series of individual viewshed results that display according to a set timespan

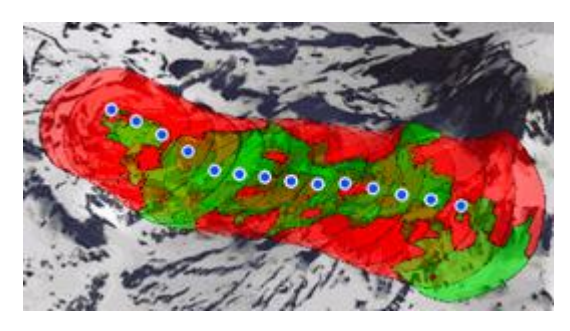

**Point-by-Point Viewshed on Route Cumulative Viewshed on Route**

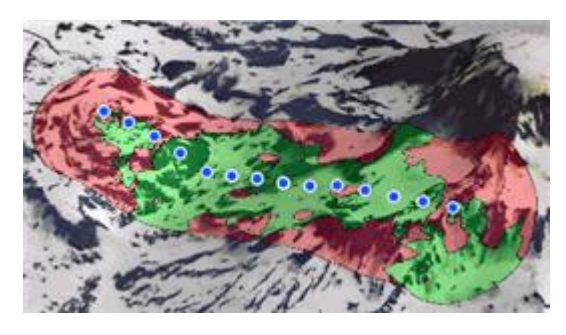

#### <span id="page-3-1"></span>**Shadow casting for urban model**

Shadow casting enables you to create more realistic scenes by automatically casting shadows from all 3D models in a layer. The shadow dynamically updates when the system date and time is changed.

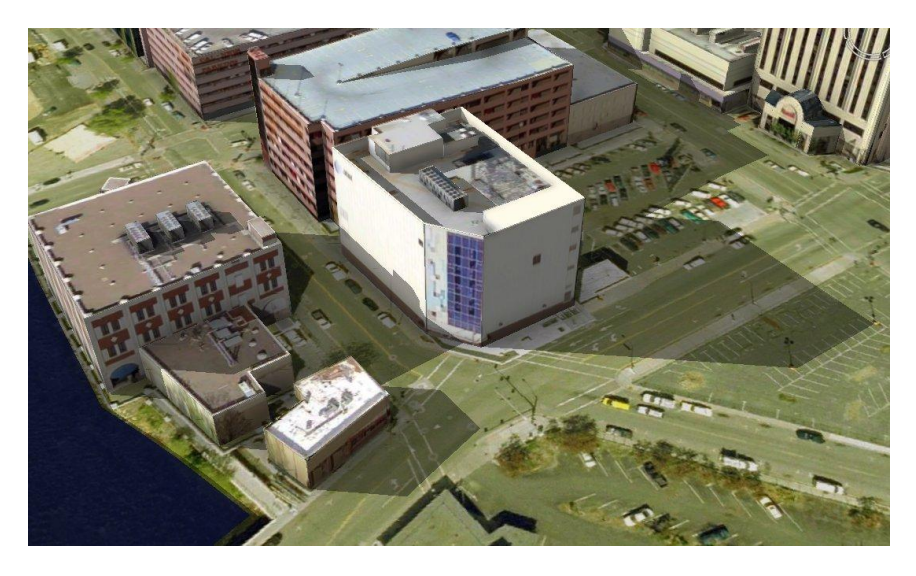

**Shadow Casting**

## <span id="page-4-0"></span>**Performance Improvements**

#### <span id="page-4-1"></span>**Multi-resolution urban model**

- Load highly-detailed urban model with hundreds of thousands of buildings
- XPL2 models created with the modified MakeXPL tool or TerraExplorer publishing tools use multi-resolution geometries in addition to multi-resolution textures to accelerate loading speed and consume less memory
- XPL2 algorithm provides seamless transition between Levels of Detail (LOD) as the viewer position is changed
- XPL2 data structure uses unified textures and geometry files to reduce computer and graphic resources
- **EXTER Accelerated rendering of models with many small textures by replacing them with a** single color when viewed from a distance

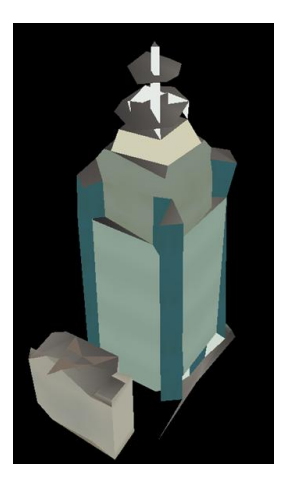

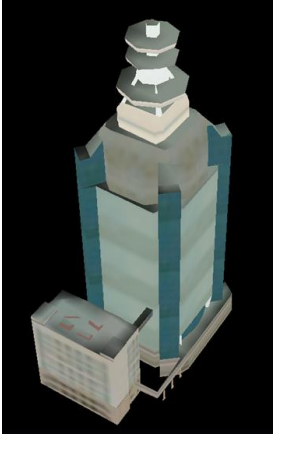

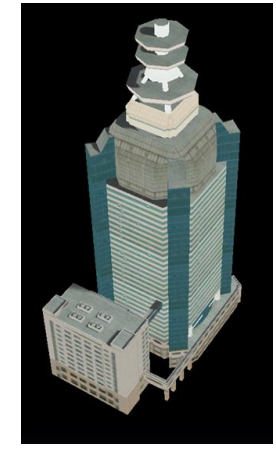

 **Geometry Level 1 Geometry Level 2 Geometry Level 3**

## <span id="page-4-2"></span>**Accelerated drawing of polygons and polylines**

**Faster drawing of polygons and polylines with a large number of points** 

#### <span id="page-4-3"></span>**Memory cleanup optimization**

Memory cleanup of unused objects is performed in a separate thread to maintain high frame rate.

#### <span id="page-4-4"></span>**Extended virtual memory for 64bit machine**

- Provides additional virtual memory to support large scale projects
- Up to ~2.5GB of net virtual memory per process (compared to ~1.3GB in v6)

# <span id="page-5-0"></span>**Publishing**

#### <span id="page-5-1"></span>**Publish Offline Project in Area**

Create a subset of an online project for offline use in disconnected environments, or for sharing with external users. All project terrain, data, and objects are included in your mini-project so that you can view and display your "area of interest" comprehensively and accurately in a fraction of the time required to create an entire project.

- **Terrain in selection area is extracted and saved as local terrain database (MPT)**
- Each section of an imagery layer that intersects with the selected area is extracted and converted to a local file (MPT)
- A subset of the feature data containing only the features within with the selected area is retrieved from the data source and saved as a local feature layer (.shp)
- All objects within the selected area and any of their local or remote resources are downloaded and saved locally
- Accelerate the updating of existing offline kits by skipping terrain and layer extraction for existing files

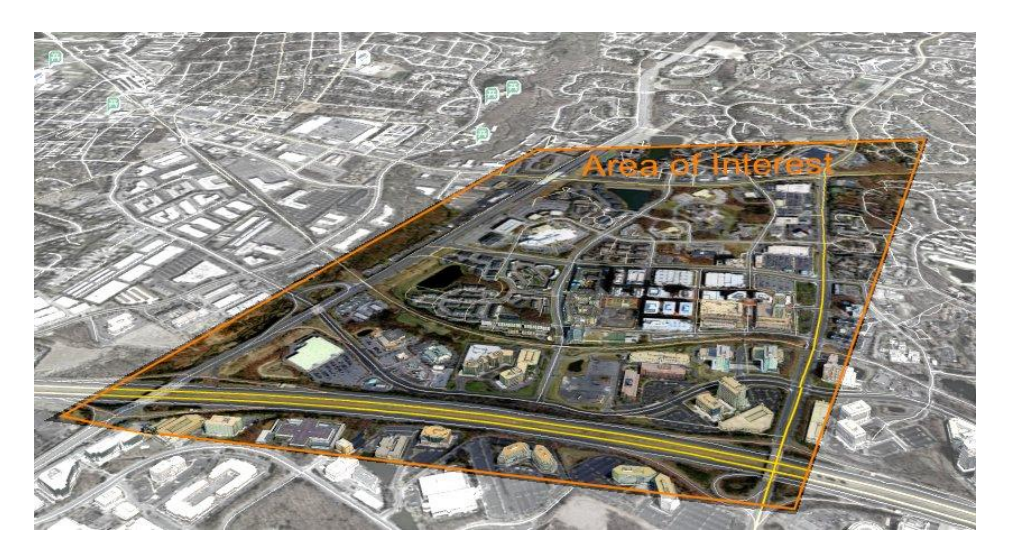

**Publish Offline Project in Area** 

## <span id="page-6-0"></span>**Render Quality Improvements**

#### <span id="page-6-1"></span>**Screen Space Ambient Occlusion (SSAO)**

The Screen Space Ambient Occlusion (SSAO) effect adds realism to 3D elements by approximating the way light radiates in real life, especially off what are normally considered non-reflective surfaces. The SSAO technique eliminates the need for baked texturing preprocessing and reduces overall texture size. It operates on all models, shapes, and the terrain and requires DirectX 10+ compatible video cards.

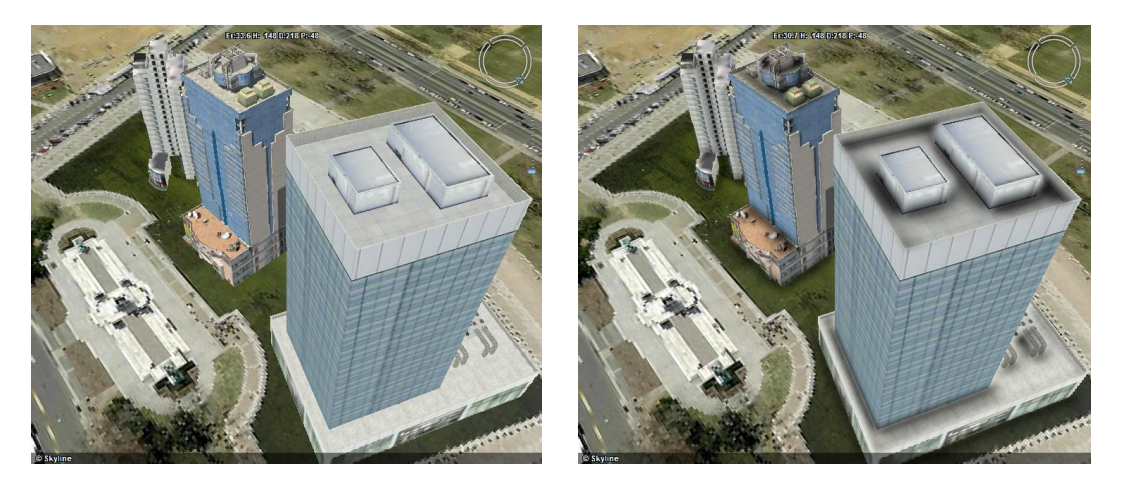

 **Original Render SSAO Enhanced Rendering**

#### <span id="page-6-2"></span>**Enhanced Color Saturation**

The enhance color saturation option adds visual effect to make colors more vibrant in a 3D scene. The color saturation enhancement affects the terrain and all 2D and 3D objects.

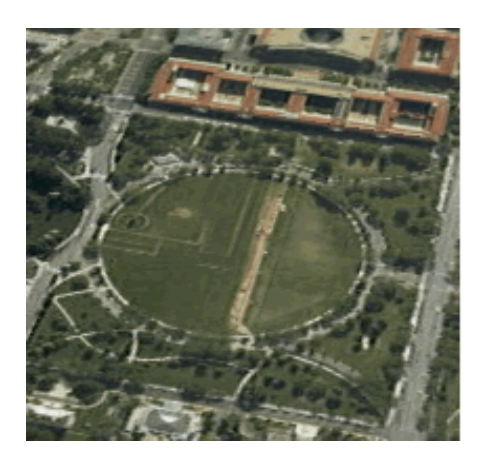

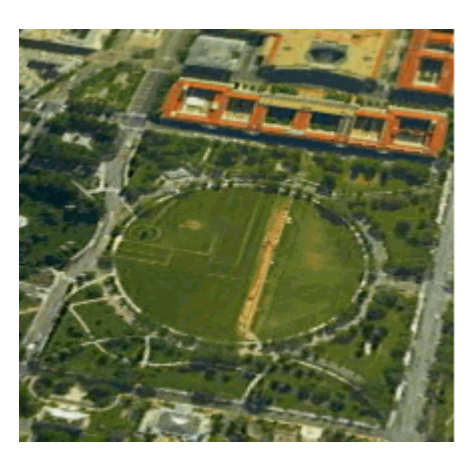

 **Original Render Enhanced Color Saturation**

## <span id="page-7-0"></span>**Feature Layers**

#### <span id="page-7-1"></span>**Improved KML export**

- Export 3D shapes as DAE models
- Export complex geometry objects (multi polygons and multi polylines)
- **Textured polygons and imagery layers exported as KML ground overlay**

#### <span id="page-7-2"></span>**Improved KML import**

#### <span id="page-7-3"></span>**Export streaming feature layer to local Shape file**

Use TerraExplorer 6.1's ability to save even streaming feature layers to local files to speed up access to a layer located on a slow remote server. The entire layer can be saved to a local file or only selected features. Layer features can now be filtered by attribute value (using the Attribute Table), as well as by spatial query.

#### <span id="page-7-4"></span>**Move features in the 3D Window**

Move multiple features in the 3D Window by clicking and dragging or by selecting them by spatial query.

## <span id="page-7-5"></span>**Imagery & Elevation Layers**

#### <span id="page-7-6"></span>**Create resolution pyramids for raster layers in MPT v3 format**

The new Resolution Pyramid tool creates MPT v3 directly in TerraExplorer, replacing MPU as the pyramid format.

- Reduced pyramid file size
- **Fuser architecture enables users to utilize multi-core resources to generate MPT** resolution pyramids
- **Pyramid is automatically created based on the project ruler and coordinate system,** eliminating the need for reprojection on the fly
- Optimize MPT format based on data type:
	- o **JPEG**  For standard imagery and elevation data
	- o **PNG 24**  For high quality images
	- o **PNG 16.8** For high resolution elevation data

#### <span id="page-8-0"></span>**New Imagery Format - Support Microsoft Bing Maps**

New imagery plug-in provides viewing access to Microsoft Bing Map server. Data is available by annual subscription.

## <span id="page-8-1"></span>**3D Models**

#### <span id="page-8-2"></span>**Scale models in different dimensions**

Enhanced scaling allows adjustment of each model dimension independently of the others so you can resize a 3D model to your precise size requirements.

- **Scaling can be performed from the 3D window using the X, Y and Z axes arrow resizers.**
- **Dian 1** Option to lock axes using Maintain Aspect Ratio property
- **Scaling can also be performed from the property sheet and API**
- Supports multi-editing

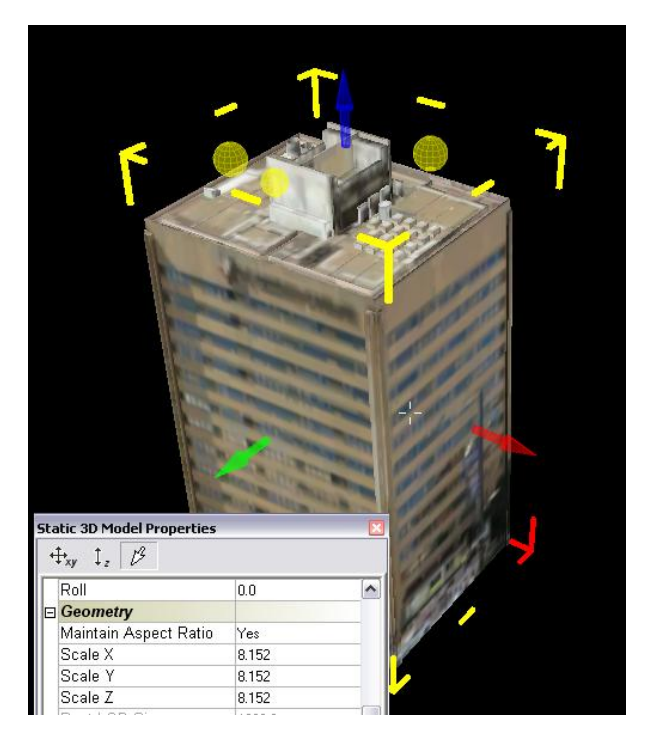

#### **Independent Scaling in Three Dimensions**

#### <span id="page-8-3"></span>**Load 3D Studio (.3ds) model files**

Industry standard, 3D Studio (.3ds) model files can be loaded directly into TerraExplorer or converted to XPL2 using TerraExplorer's publishing tools or the MakeXPL tool.

#### <span id="page-9-0"></span>**Convert .FLT to XPL2 using MakeXPL tool**

In addition to loading .flt natively, TerraExplorer can now convert .flt files to XPL2 using TerraExplorer's publishing tools or the MakeXPL tool.

## <span id="page-9-1"></span>**Object Improvements**

#### <span id="page-9-2"></span>**Extend 2D polylines/polygons to ground**

Easily create walls and fences of a precise size and shape by stretching the edges of a polyline or polygon to the ground, and then applying any desired texture or fill color.

- **Polylines/polygons can be extended to ground from above or below ground**
- New Fence and Wall tool offers fullest implementation of this new capability
- **Supports complex polygons and lines**

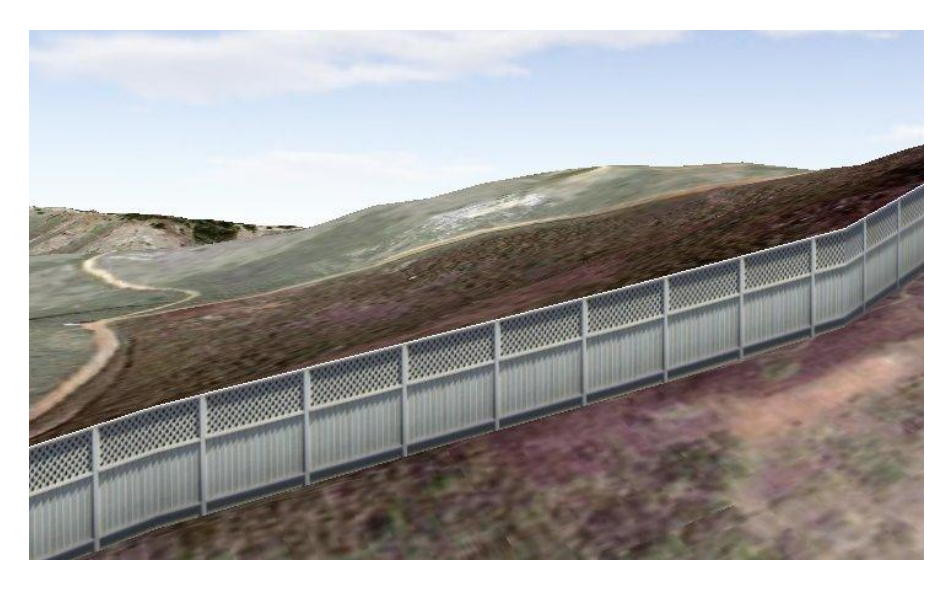

#### **Line Extended to Ground**

#### <span id="page-9-3"></span>**Point Cloud (CPT) – supports LAS 1.3 format**

TerraExplorer reads LAS files containing projection information and automatically repositions the model.

#### <span id="page-9-4"></span>**Set default viewing distance according to object size**

TerraExplorer automatically calculates an optimal default viewing distance (in which the entire object can be seen) for each object based on its size. This distance is used for any "Fly-to" or "View object" operation.

## <span id="page-10-0"></span>**API to highlight object**

Using TerraExplorer API, developers can enhance an application's visualization effects by creating a custom object tint that displays upon a particular user action (e.g. upon mouse hover or fly to) and in any color that is required.

#### <span id="page-10-1"></span>**3D shapes – optimize texture mapping on side faces**

New mapping technique improves texture appearance on all sides of a 3D shape by customizing the texture mapping method to the particular shape. The texture mapping displays correctly even when the shape's orientation is changed.

#### <span id="page-10-3"></span><span id="page-10-2"></span>**Show label text on hover**

Minimize cluttering of 3D scene by hiding label text until mouse hover.

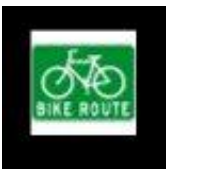

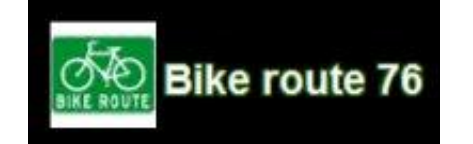

**Label Label upon Hover**

## <span id="page-11-0"></span>**Usability Improvements**

#### <span id="page-11-1"></span>**Multiple 3D windows**

Using TerraExplorer API, developers can easily create applications that have multiple 3D windows, with each window displaying different content. Camera position can be synchronized between windows to show different aspects or zoom levels of the same geographical area. Additional 3D windows run as external processes to your application with independent memory and resource consumption.

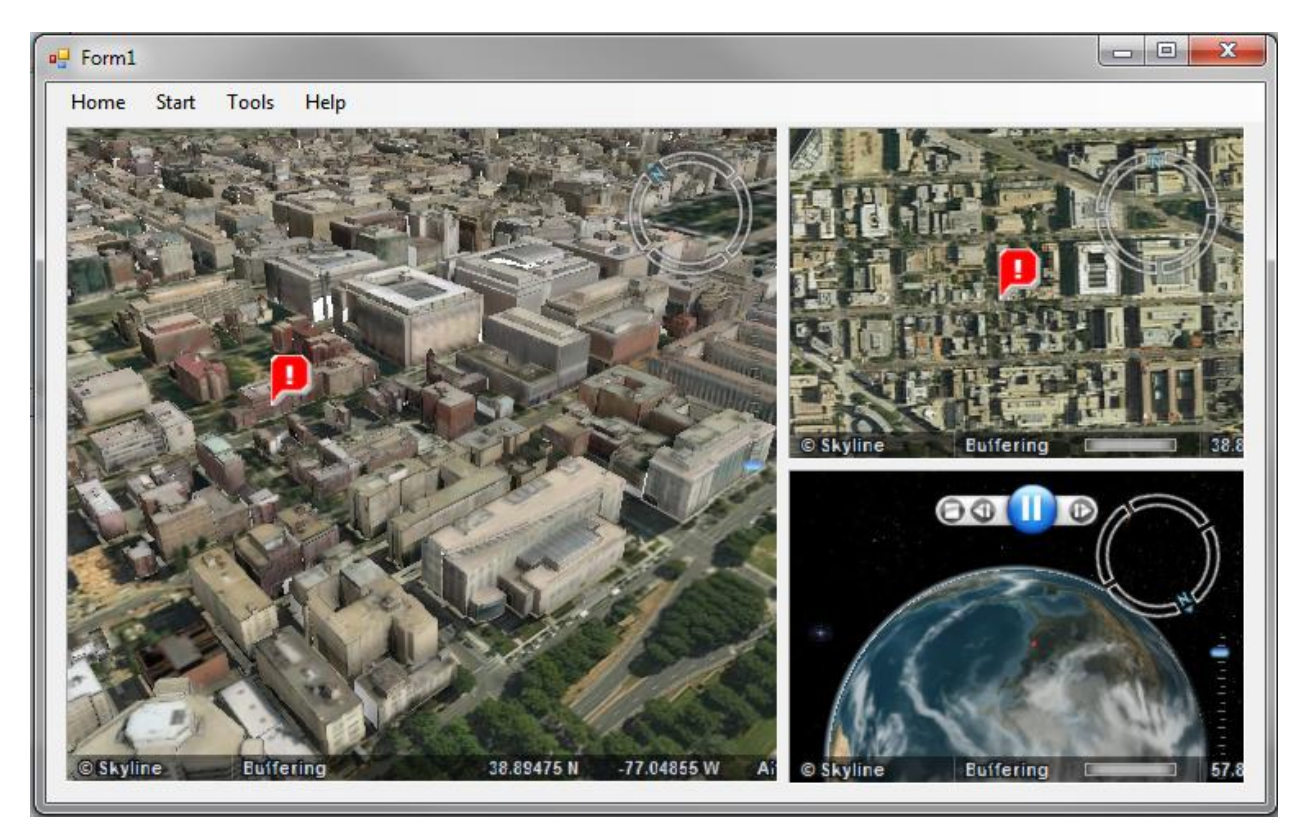

**Designing a Customized User Interface with Multiple 3D Windows**

#### <span id="page-11-2"></span>**Enhanced customization of the TerraExplorer ribbon**

TerraExplorer 6.1 adds ribbon drop down menus to its customization capabilities, providing you with even greater flexibility in designing your user interface.\*\*

#### <span id="page-11-3"></span>**API enhancements**

- Upgrade all API interfaces to v6.1
- Additional API interfaces to support new capabilities

## <span id="page-12-0"></span>**Presentation Tool**

#### <span id="page-12-1"></span>**Launch a different presentation from the current presentation**

Combine several smaller sub-presentations into a single master presentation by adding one presentation as a step in a different presentation. This enables you to better manage your project and easily reuse previously created presentations.

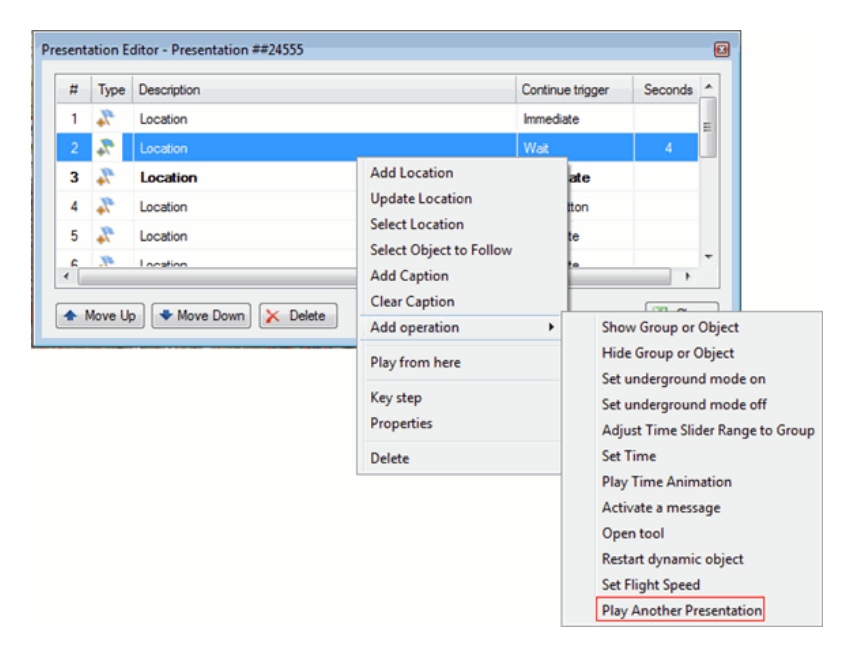

**Play Another Presentation from Current Presentation**

#### <span id="page-12-2"></span>**New presentation Key Steps**

Presentation key steps provide increased flexibility for displaying a presentation by enabling you to quickly jump in a presentation from one chapter of the presentation to another. This allows you to easily navigate through the presentation, customizing the presentation to your current viewers.

- Steps are marked as key steps in the Presentation Editor
- **The Previous and Next buttons on the Playback panel can be used to jump from one**

key step to another

|      | Play Algorithm Spline |          |  |                    | <b>V</b> Loop Presentation |  |
|------|-----------------------|----------|--|--------------------|----------------------------|--|
|      | Play Mode             | Standard |  | Prev/Next Key step |                            |  |
| Play | Play Speed            | Normal   |  |                    | One step                   |  |
| Plav |                       |          |  | Key step           |                            |  |

**Key Step**

# <span id="page-13-0"></span>**Drawing Tools**

#### <span id="page-13-1"></span>**Create fences and walls along a user defined path**

The Fence and Wall tool enables you to easily create fences and walls in the precise dimensions, shape and texture you require.

- Save output as TerraExplorer group of objects or as feature layer (.shp file)
- Create fences/walls along all polylines or polygons in an existing group or layer, or along a polyline or polygon you draw

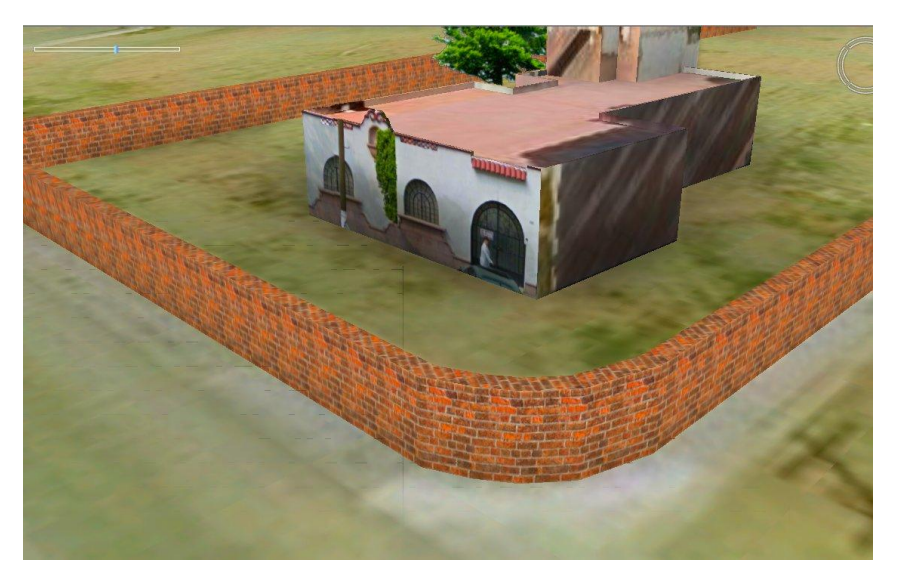

**Create Wall along a Polygon**